## **AIB-IMX6**

**BOX System with Freescale i.MX6**

## **Quick Reference Guide**

**2 nd Ed – 19 September, 2018**

**Copyright Notice**

Copyright 2018 Avalue Technology Inc., ALL RIGHTS RESERVED.

#### **FCC Statement**

THIS DEVICE COMPLIES WITH PART 15 FCC RULES. OPERATION IS SUBJECT TO THE FOLLOWING TWO CONDITIONS:

(1) THIS DEVICE MAY NOT CAUSE HARMFUL INTERFERENCE.

(2) THIS DEVICE MUST ACCEPT ANY INTERFERENCE RECEIVED INCLUDING INTERFERENCE THAT MAY CAUSE UNDESIRED OPERATION.

THIS EQUIPMENT HAS BEEN TESTED AND FOUND TO COMPLY WITH THE LIMITS FOR A CLASS "A" DIGITAL DEVICE, PURSUANT TO PART 15 OF THE FCC RULES.

THESE LIMITS ARE DESIGNED TO PROVIDE REASONABLE PROTECTION AGAINST HARMFUL INTERFERENCE WHEN THE EQUIPMENT IS OPERATED IN A COMMERCIAL ENVIRONMENT. THIS EQUIPMENT GENERATES, USES, AND CAN RADIATE RADIO FREQUENCY ENERGY AND, IF NOT INSTALLED AND USED IN ACCORDANCE WITH THE INSTRUCTION MANUAL, MAY CAUSE HARMFUL INTERFERENCE TO RADIO COMMUNICATIONS.

OPERATION OF THIS EQUIPMENT IN A RESIDENTIAL AREA IS LIKELY TO CAUSE HARMFUL INTERFERENCE IN WHICH CASE THE USER WILL BE REQUIRED TO CORRECT THE INTERFERENCE AT HIS OWN EXPENSE.

#### **Copyright Notice**

Copyright 2018 Avalue Technology Inc., ALL RIGHTS RESERVED.

No part of this document may be reproduced, copied, translated, or transmitted in any form or by any means, electronic or mechanical, for any purpose, without the prior written permission of the original manufacturer.

#### **Disclaimer**

Avalue Technology Inc. reserves the right to make changes, without notice, to any product, including circuits and/or software described or contained in this manual in order to improve design and/or performance. Avalue Technology assumes no responsibility or liability for the use of the described product(s), conveys no license or title under any patent, copyright, or masks work rights to these products, and makes no representations or warranties that these products are free from patent, copyright, or mask work right infringement, unless otherwise specified. Applications that are described in this manual are for illustration purposes only. Avalue Technology Inc. makes no representation or warranty that such application will be suitable for the specified use without further testing or modification.

# **CONTENT**

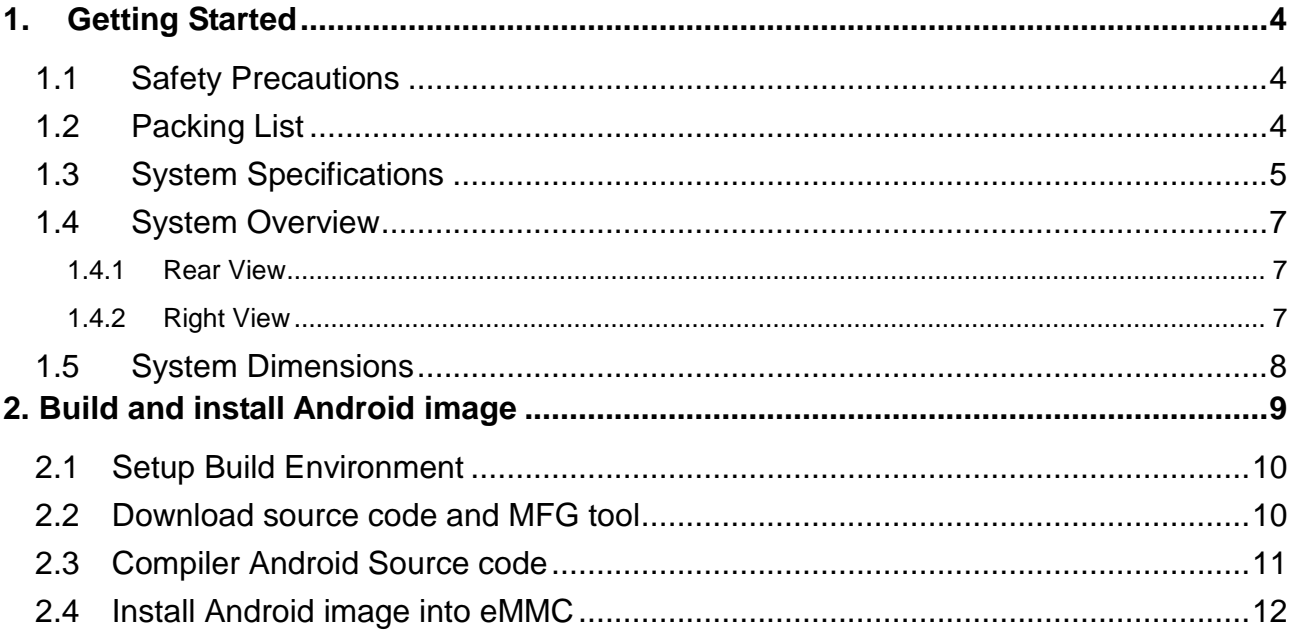

# <span id="page-3-0"></span>**1. Getting Started**

### <span id="page-3-1"></span>**1.1 Safety Precautions**

#### **Warning!**

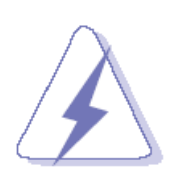

Always completely disconnect the power cord from your chassis whenever you work with the hardware. Do not make connections while the power is on. Sensitive electronic components can be damaged by sudden power surges. Only experienced electronics personnel should open the PC chassis.

#### **Caution!**

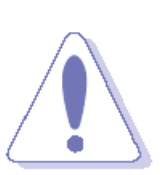

Always ground yourself to remove any static charge before touching the CPU card. Modern electronic devices are very sensitive to static electric charges. As a safety precaution, use a grounding wrist strap at all times. Place all electronic components in a static-dissipative surface or static-shielded bag when they are not in the chassis.

#### <span id="page-3-2"></span>**1.2 Packing List**

- 1 x AIB-IMX6
- 2 x Mounting Bracket
- 4 x Wall mount Screw
- 2 x mini PCIe Screw
- 1 x 60W Power Adapter (12V/5A)
- 1 x Power cord

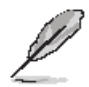

If any of the above items is damaged or missing, contact your retailer.

### <span id="page-4-0"></span>**1.3 System Specifications**

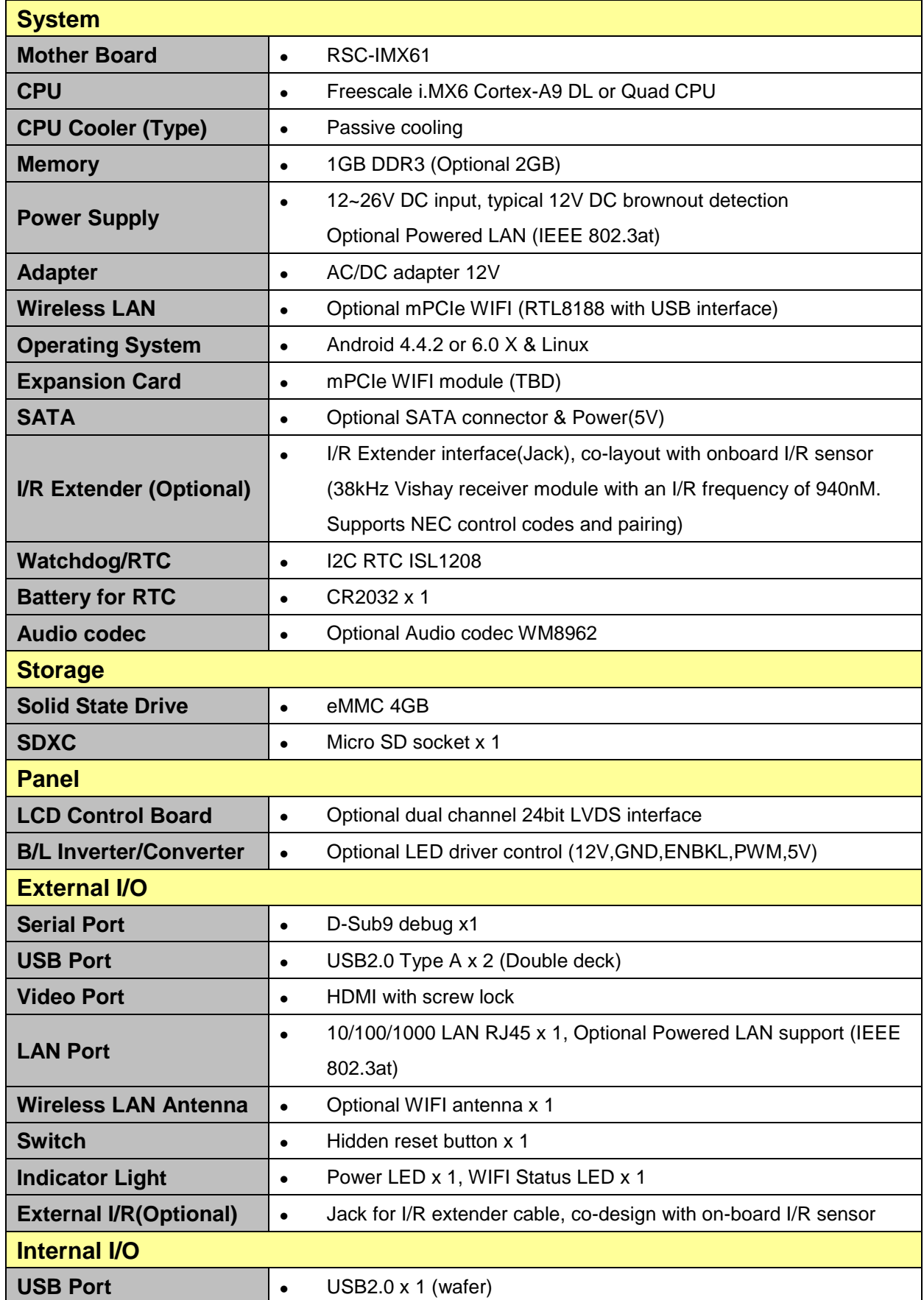

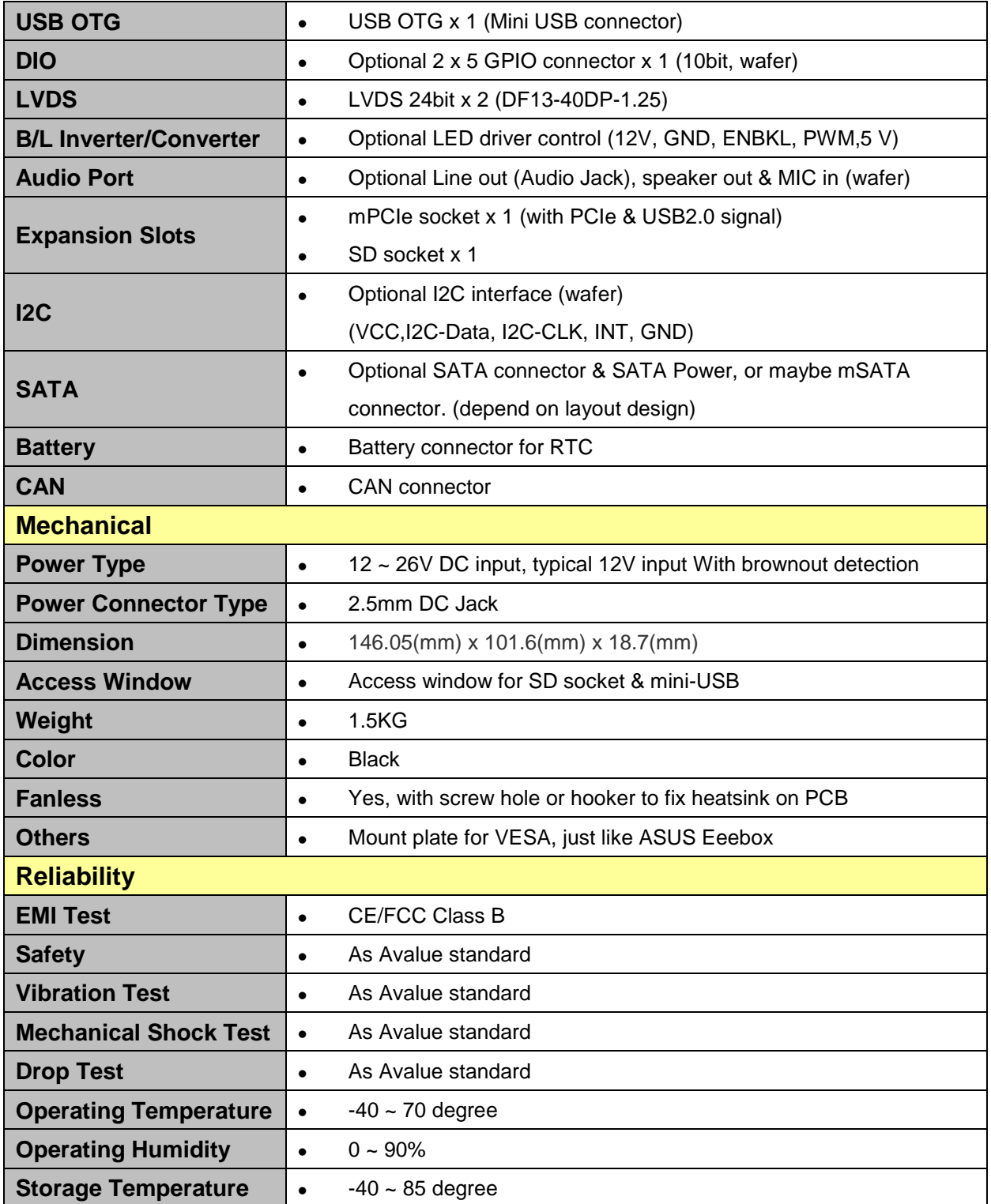

 $\mathscr{L}$ 

**Note:** Specifications are subject to change without notice.

<span id="page-6-1"></span><span id="page-6-0"></span>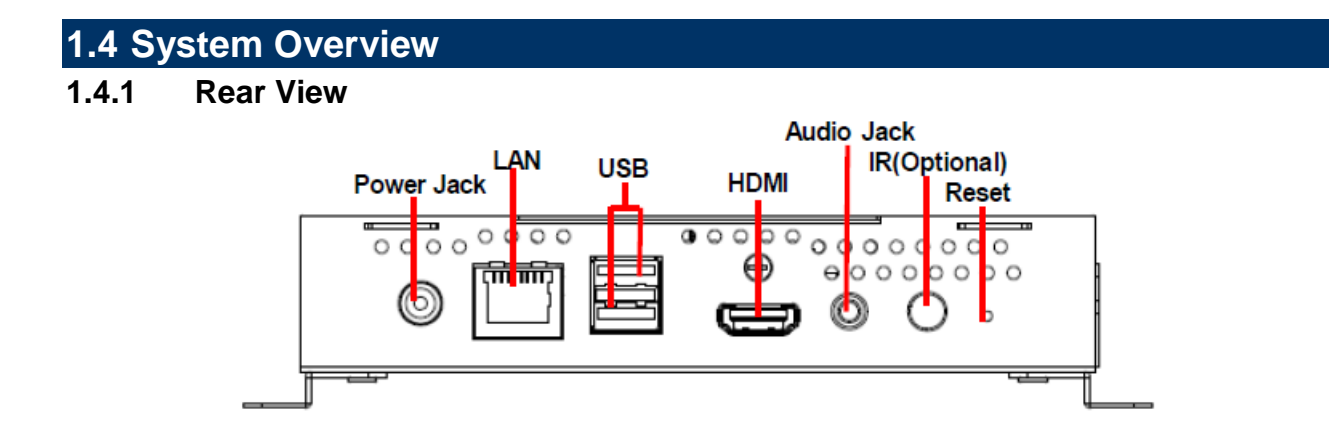

#### <span id="page-6-2"></span>**1.4.2 Right View**

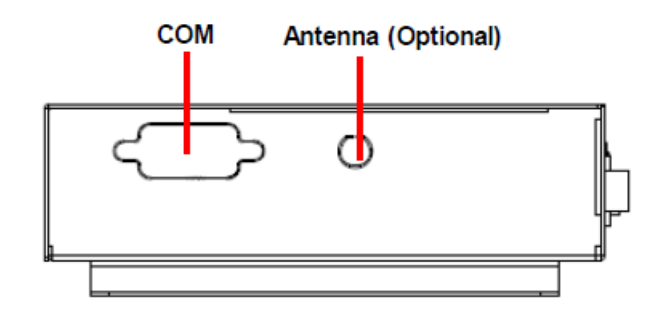

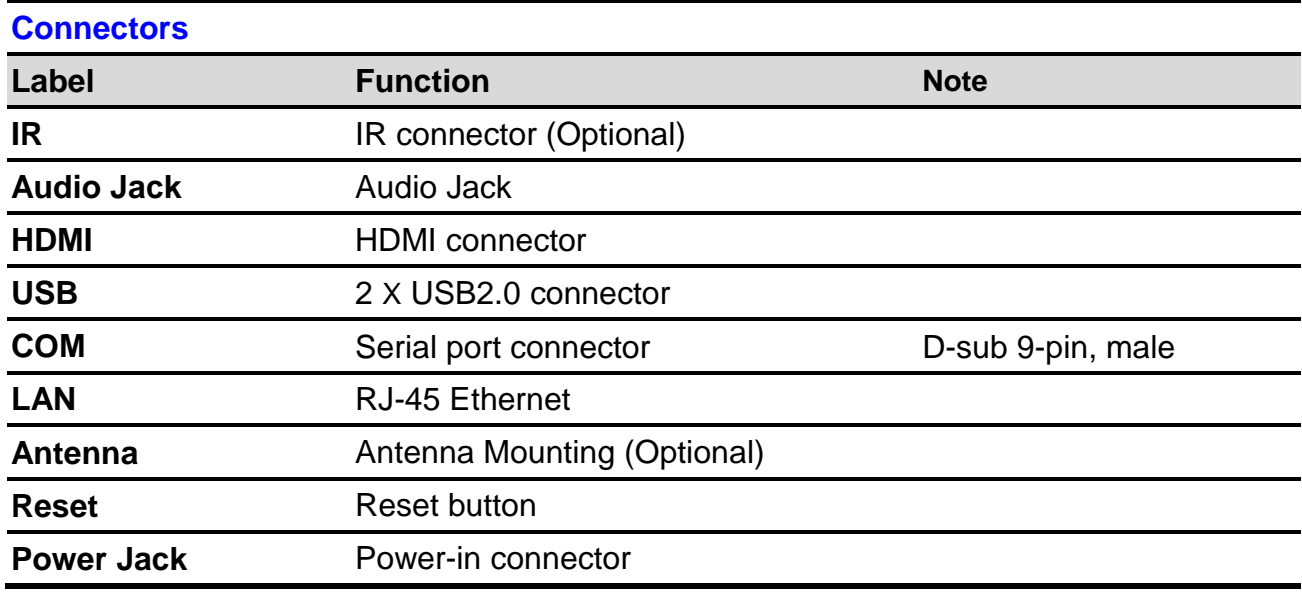

### <span id="page-7-0"></span>**1.5 System Dimensions**

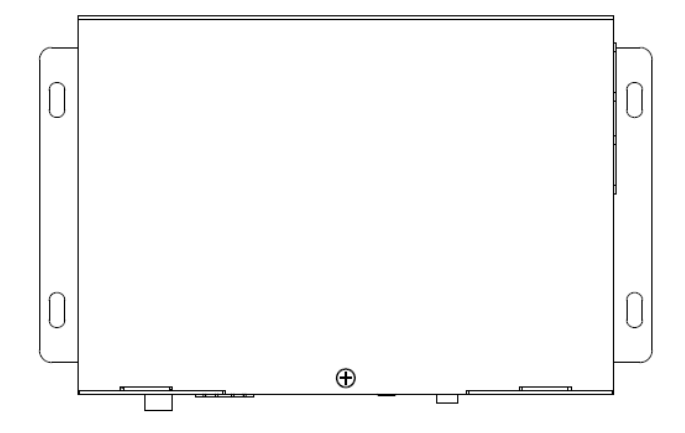

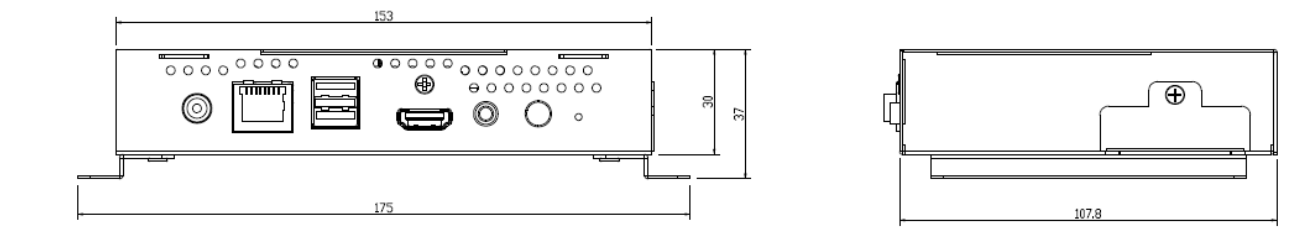

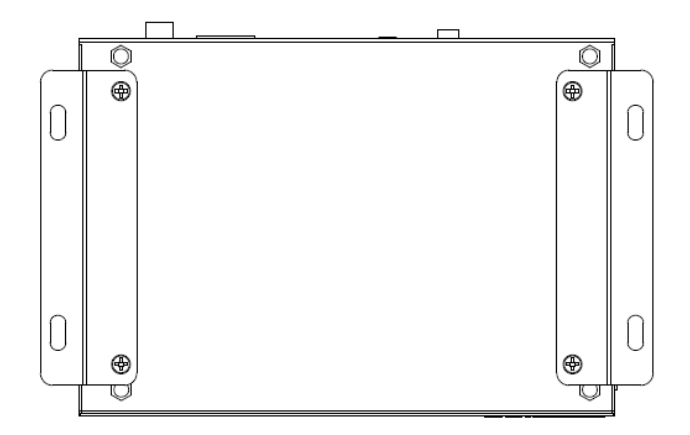

**(Unit: mm)**

# <span id="page-8-0"></span>**2. Build and install Android image**

Here you can find instruction to setup development environment for Android source code for RSC-IMX61 and the way to install it on eMMC. With this guideline, user will be able to setup the system easily and test all the functions with the system.

#### <span id="page-9-0"></span>**2.1 Setup Build Environment**

Please following command below to install OpenJDK7 on Ubuntu 16.04.

# sudo add-apt-repository ppa:openjdk-r/ppa # sudo apt-get update # sudo apt-get install openjdk-7-jdk

Open /etc/profile.

# sudo gedit /etc/profile

Enter below in the end of file.

export JAVA\_HOME=/usr/lib/jvm/java-7-openjdk-amd64 export JRE\_HOME=\${JAVA\_HOME}/jre

export CLASSPATH=.:\${JAVA\_HOME}/lib:\${JRE\_HOME}/lib

export PATH=\${JAVA\_HOME}/bin:\$PATH

# source /etc/profile

Please refer to hyperlink below to setup development environment Initializing a Build Environment

#### <span id="page-9-1"></span>**2.2 Download source code and MFG tool**

Please connect to Avalue FAE[\(jerry\\_lee@avalue.com.tw\)](mailto:jerry_lee@avalue.com.tw)

#### <span id="page-10-0"></span>**2.3 Compiler Android Source code**

Please follow the instructions below to compile Android source code.

# cd FSL-Android

# ./run.sh -j4

You can find all image files in path FSL-Android/out/target/product/imx6

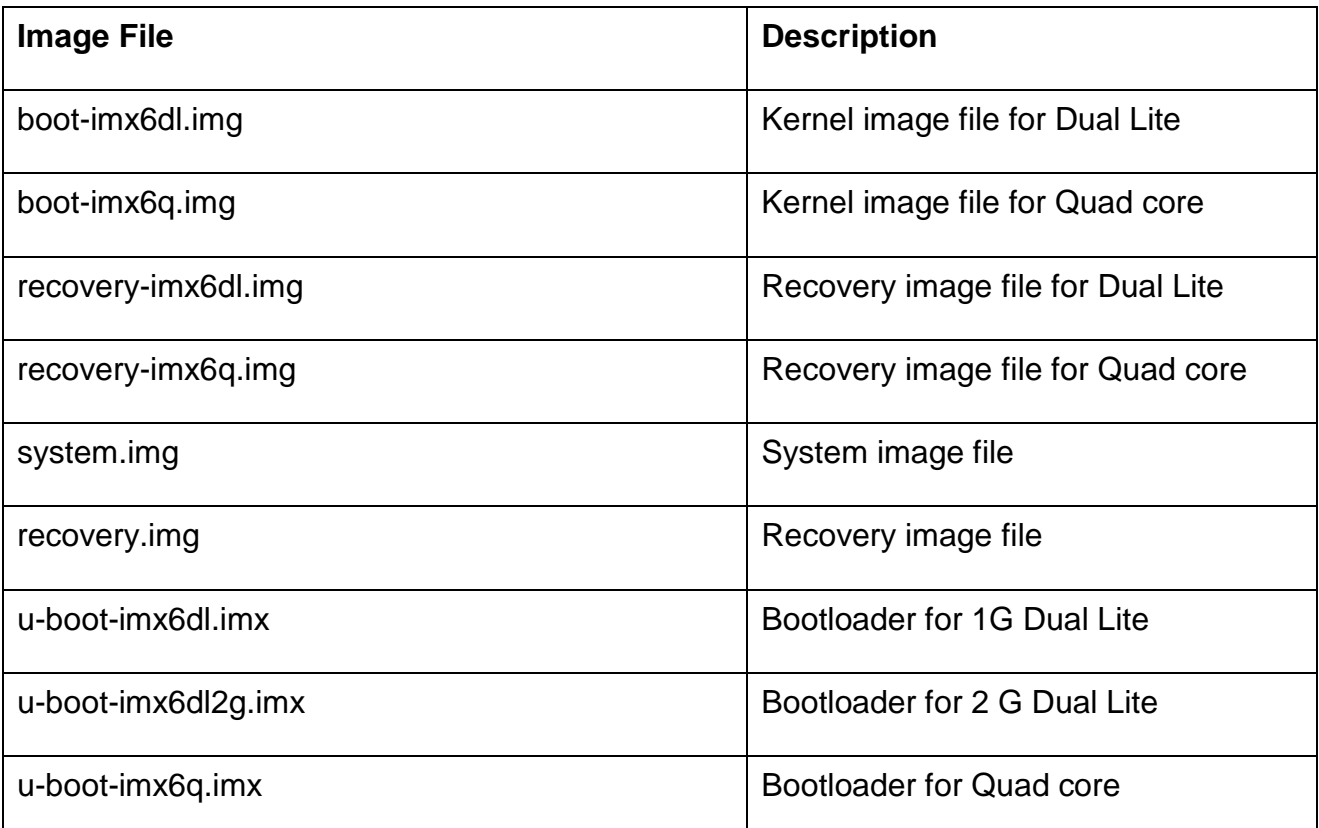

Please copy all of them to path RSC-IMX61-6.0.1\Image\RSC-IMX6\android\6.0.1\Factory

#### <span id="page-11-0"></span>**2.4 Install Android image into eMMC**

1. Connect RSC-IMX61 to computer through JUSB1 by mini USB.

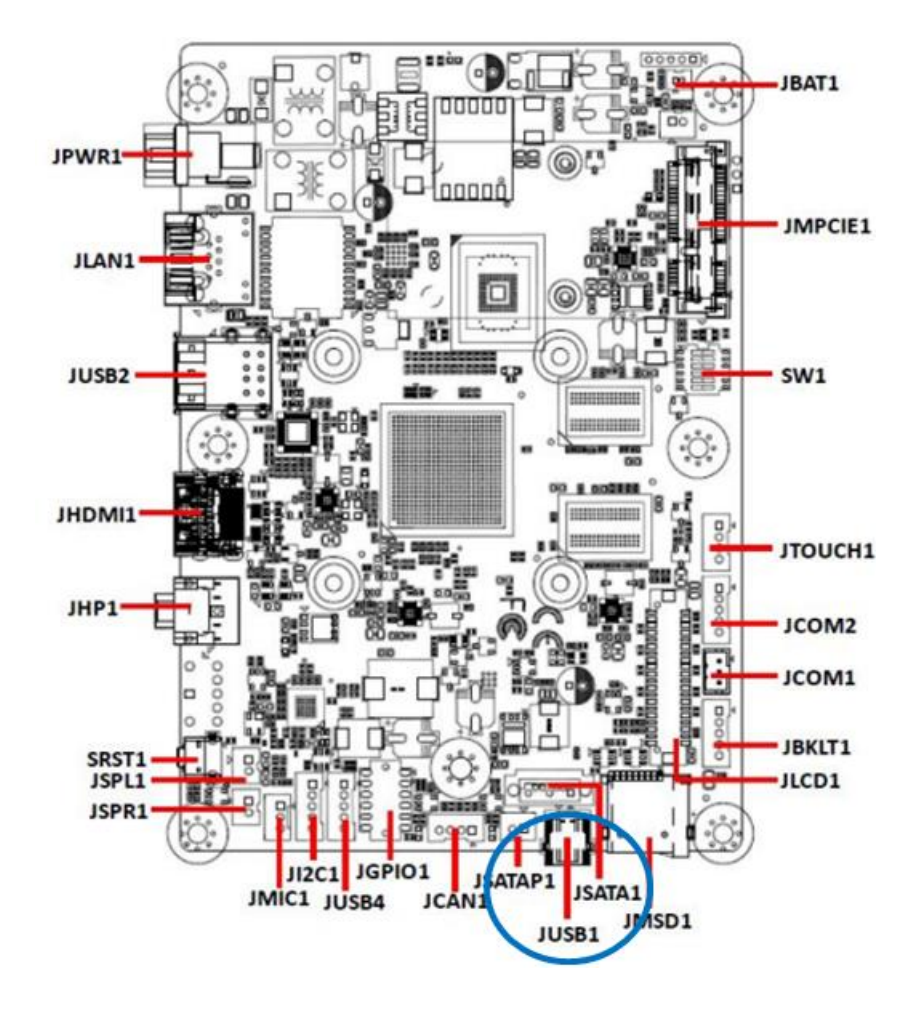

- 2. Set the jumper to OTG mode.
	- on **OTG** load on **SD** boot or eMMC boot Power-in boot choice Shutdown boot on
	- 2.3.1 Boot set selector (SW1)

3. Execute "MFG-Helper.exe".

Select the items as the blow picture and click "Run MFG-Tools".

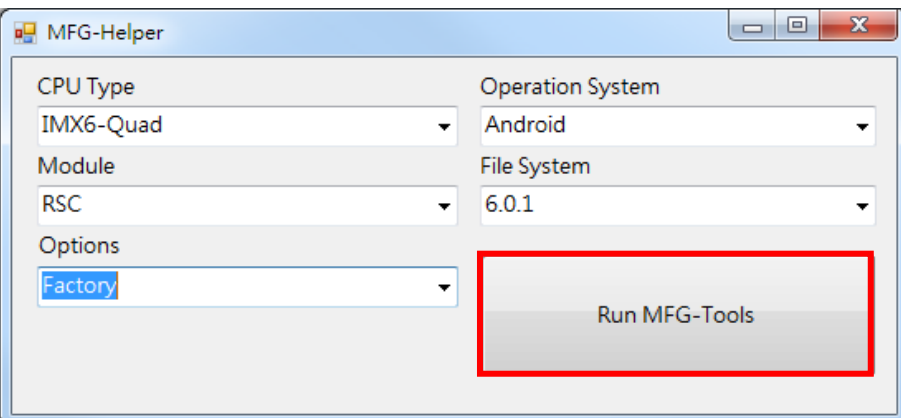

4. When MFG tool show "HID-compliant device", click "Start" to start to flash image.

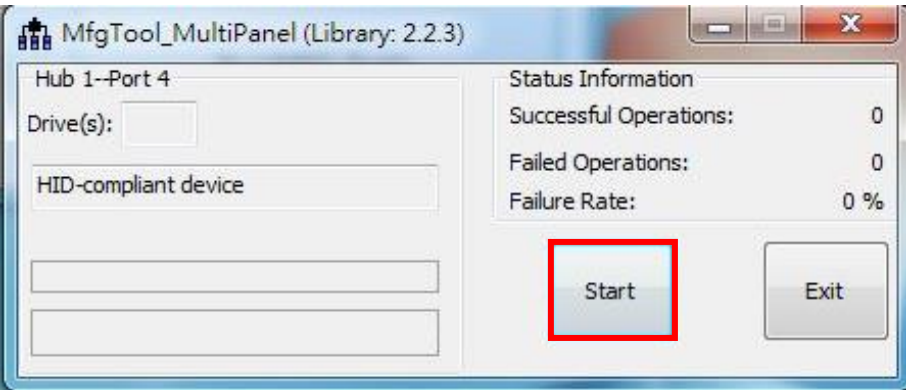

5. When it show "Done", click "Stop" and "Exit" to finish.

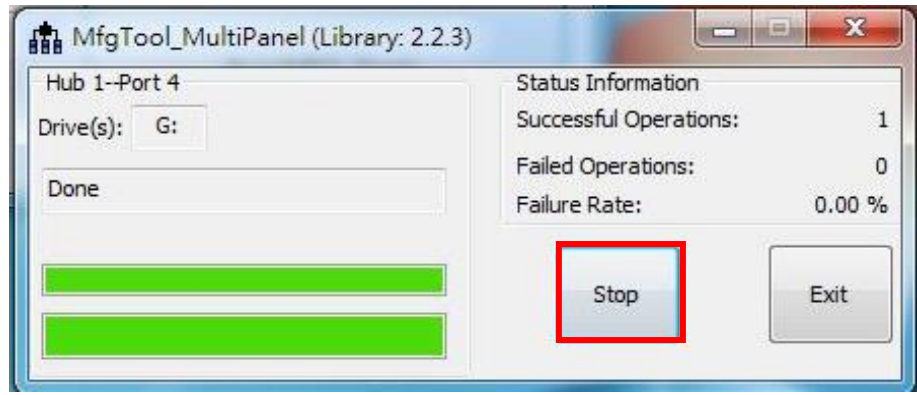

- 6. Turn off the power.
- 7. Set the jumper to "eMMC boot" and power on to boot Android.

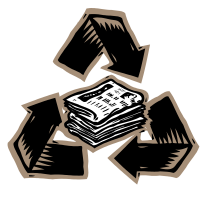